# **Farallon Timbuklu per Mae e per Windows**

# *di Raffaello De Masi* **............................**

 $\mathbf{H}$ o *un ricordo particolarmente gradevole delle mie scuole medie per diversi motivi; il ricordo del mio professore di lettere, una mia compagna di banco dagli occhi azzurro cielo, oggi chissà dove, i lauti guadagni fatti vendendo compiti di latino* e *problemi di matematica. Già perché, vergogna confessarlo, ero il primo della classe* e *non mi vergognavo affatto di mettere a frut*to *questa bravura «smerciando» Piauta, Orazio, Tacito* e *Giovenale,* o *«quotando» la soluzione di problemi di geometria* o *di espressioni particolarmente complesse. Avevo addirittura previsto forme di abbonamento ..., ma non proseguiamo oltre, la lunga mano del fisco non si sa dove può arrivare.*

*Quello che mi costava molto era t'organizzazione del trasferimento della merce, specie durante i compiti in clas-* se *quando agli occhi del buon professore non sfuggiva proprio nulla (alcuni sostenevano che facesse nel giornale dei fori di spillo per poi controllare i movimenti della classe). Sarà stato vero, fat*to *sta che ogni tanto beccava un «passaggio»* e *allora erano dolori!*

*lo avevo organizzato un sistema che, finché funzionò, poteva dare dei punti ai migliori carbonari; mettevo il tradotto nel dorso del vocabolario* e *lo passavo al mio «cliente» di turno che chiedeva con faccia angelica di farsi prestare per un momento il dizionario (addirittura spesso era lo stesso professore che si offriva di fare da corriere). Solo che il trucco naufragò ignominiosamente il giorno in cui, sotto «il tiro» di un messaggio un poco troppo corpulento il dor*so *cedette offrendo misero spettacolo di sé all'occhio acuto dell'aguzzino.*

*È stato forse da allora che, nel mio immenso ingegno, ho cercato di trovare i migliori sistemi di comunicazione, i più sicuri* e *precisi;* e, *quando nell'80 ho cominciato a interessarmi di calcolatori (con il mio amato* 85 e *successivamen*te 87 *dell'HP) ho capito che, con i nostri amici di silicio avrei potuto sbaragliare in campo aperto il buon professore di lettere* e *instaurare il più potente mercato sotterraneo di versioni visto nella storia.*

*Già;* e se *alcuni miei clienti avessero avuto macchine MS-DOS* e *altre Apple? Semplice, ci pensa Timbuktu. E così ec*co *la prova della nuova versione di questo pacchetto che ha davvero sbaraglia*to *il mercato delle comunicazioni tra macchine diverse. Parlammo di questo prodotto alcuni mesi fa ed eccone la nuova versione notevolmente arricchita* e *migliorata.*

## *1/pacchetto*

Ho ricevuto per la verità, due package; quello dedicato a Macintosh e quello specifico per Windows. Si tratta di due pacchetti praticamente gemelli, virtualmente identici nella confezione, nel sofficiume e nell'uso del programma (tranne una piccola aggiunta nella versione Windows, di cui parleremo in seguito. I pacchetti sono tutti e due racchiusi in una scatola con «rialzo ortopedico» e comprendono l'unico manuale (circa 150 pagine) e il software (tre di-

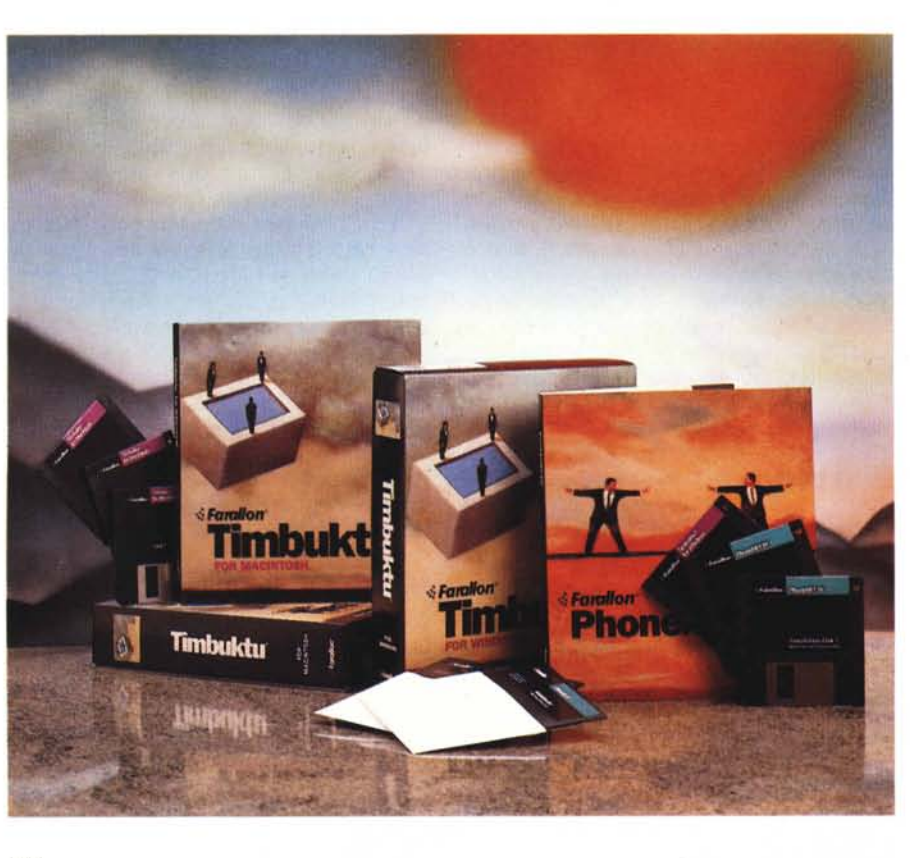

#### **Farallon Timbuktu per Mac e Windows**

### **Produttore**

*Farallon Computing Ine. 2470, Mariner Square Loop Alameda CA 9450 l* **Distributore** *Elcom (per MaGin1osh) Via degli Areadi, 2 34170 - Gorizia Tel.0481/536000* **Prezzo** *(lVA esclusa): Farallon Timbuktu per MAC e Windows* (1 *utente) L. 420.000* schi nella versione Mac e 2+2 dischi in quella Windows), oltre ai soliti fogli volanti e a un minuscolo catalogo degli altri prodotti Farallon.

Come dicevamo, per un minimo di chiarezza nel dire e anche per un certo, scherzoso, rispetto verso la rubrica che ci ospita, descriveremo per primo il package destinato a Mac; poiché il funzionamento del programma e il suo uso sono pressoché identici anche per la versione Windows ci riserveremo di entrare in dettaglio alle opzioni e a tecniche particolari di utilizzo in questo secondo ambiente, ove mai ce ne fosse la necessità, dopo la prova Mac.

Perché possa funzionare TFM (Timbuktu For Mac) abbisogna di:

· almeno un Macintosh Plus, con due mega di RAM;

· una rete AppleTalk (Timbuktu funziona equalmente bene su qualsiasi implementazione di rete Talk (LocalTalk, EtherTalk, TokenTalk) come pure su collegamenti dial-up realizzati attraverso Liaison Internet Router e AppleTalk Remote Access;

· software di sistema pari o successivo al 6.05, e una copia diversa di Timbuktu per ogni postazione di lavoro.

L'installazione del software avviene attraverso il solito Installer Apple; il file di configurazione che guida l'installazione è intelligente; esso riconosce il System presente e adegua l'installazione ad essi, richiedendo, oltre tutto, diversi dischetti. Una volta eseguita l'installazione il programma riavvia il calcolatore, e il gioco è fatto. C'è da dire comunque che il programma richiede una piccola fatica aggiuntiva dopo l'installazione stessa. Essa è dovuta ad alcune idiosincrasia del package con il driver True Type di System 6 e con alcuni file Radius. Ma si tratta di cose di poco conto.

Qualunque sia la base sistemica di installazione Timbuktu comparirà sotto la colonna DA del menu Apple. Da questo momento siamo pronti per l'azione.

## Le due facce di Timbuktu

Molti utenti sono ormai passati al System 7. Per trarre vantaggio dalla più grande flessibilità del nuovo sistema i Il software contenuto nel pacchetto.

opo **Archivio Composizione** Vista Classe Altro timbuktu<br>Timbuktu Disk 1 "Use On **Rs** Directed<sup>\*</sup> Macintesh HD 73.2 MB nel disco 1,8 MB di 2 elementi 73,2 MB nel disco 1,8 MB di **DE** ♦ AppleTalk  $\frac{1}{M}$ **AppleTalk** 3 element 78,2 MB nel dt 1.8 HB di  $\begin{array}{c}\n\hline\n\vdots \\
\hline\n\end{array}$ Timbuktu Disk 2 Timbuktu Bisk 2 element: 73,2 MB nel disco 2 elementi 73,2 MB nel disco 1.8 MB di ď O 169 □■Ⅱ **Timba** Timbulch O

disegnatori di Timbuktu hanno realizzato una versione ad hoc del programma, che funziona come una vera e propria applicazione. Il nuovo disegno offre già numerosi vantaggi nella connessione di documenti ed è stato ovviamente anche realizzato in funzione dei successivi sviluppi delle nuove versioni Timbuktu. Comunque molte delle migliorie apportate a questa nuova versione, inclusa la compatibilità con la versione sotto Windows, sono lo stesso disponibili per i vecchi utenti 6. Qualunque sia la scelta. si tratta solo di un problema accademico; è lo stesso Installer, come abbiamo detto, che gestisce tutte le problematiche relative alla definizione del System esistente.

Nel System 6 il lancio di Timbuktu avviene direttamente dal menu Apple. Appare la relativa finestra di DA che offrirà le diverse possibilità d'uso della

# La RAM per Timbuktu

Quando lanciato allo startup, Timbuktu utilizza 210k di memoria su un Mac a colori, e 194 su uno B/N. Durante l'uso le richieste di memoria per l'host e il guest differiscono, come si può vedere anche dalla tabella sottostante.

· Sul computer host quando l'opzione «Support Bypassing QuickDraw» è stata selezionata (vedi figure) Timbuktu richiede una memoria addizionale variabile da 179 a 1165k; il valore varia a seconda della grandezza dello schermo, del colore e del numero di essi selezionati dal pannello di controllo.

· Sul computer guest sono richiesti 105k addizionali se si sta usando il DA (System 6.X.X.) e 500k per l'applicazione (System 7). Per accedere allo screen sharing e al trasferimento dei file occorre ancora disporre di una memoria «overhead» per ogni finestra, più ancora memoria per ogni connessione di condivisione di schermo.

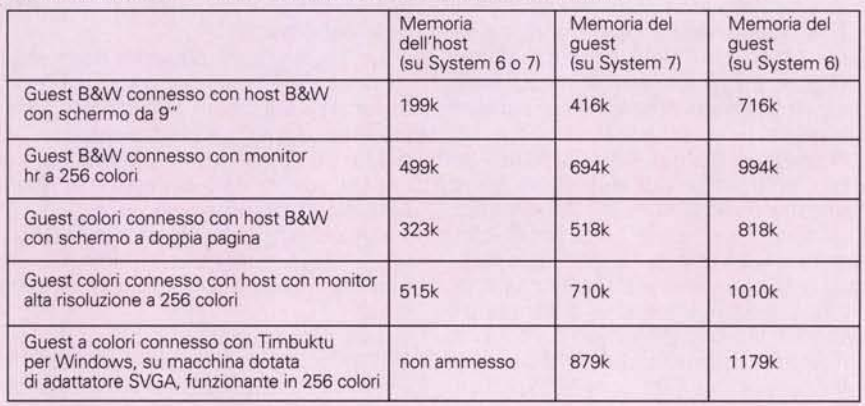

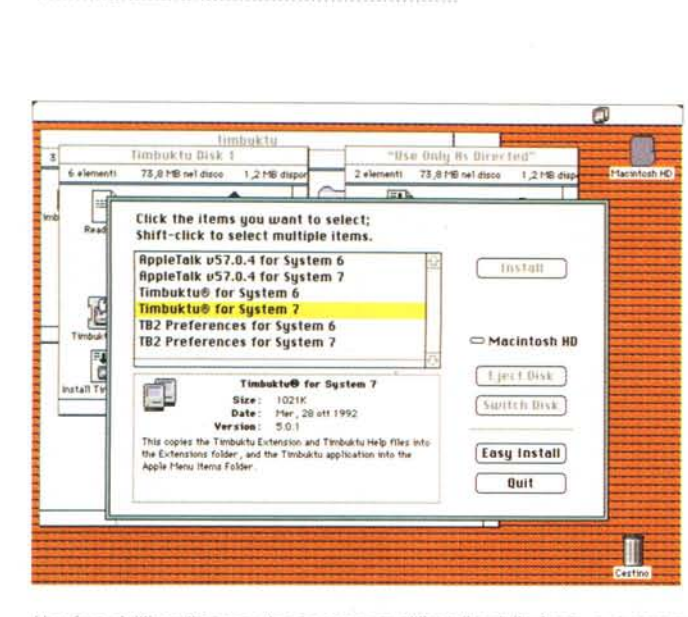

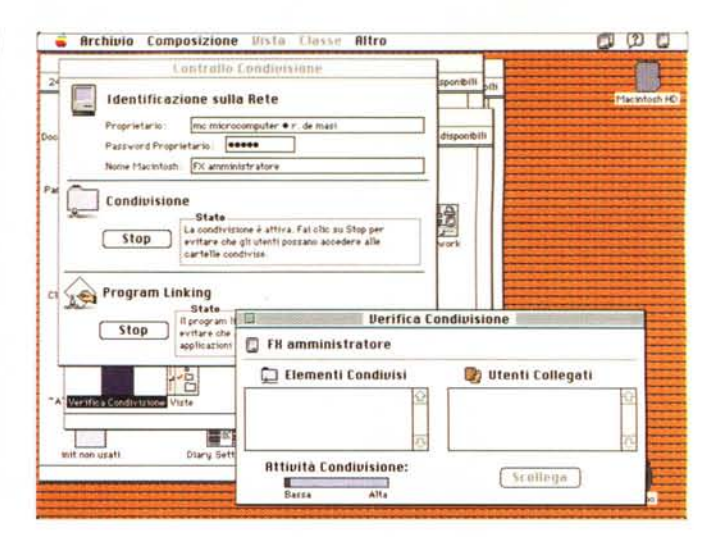

Una fase dell'installazione, che, in ossequio all'installer della Apple, può essere personalizzata.

Il setup «controllo condivisione» e «verifica condivisione», da attivare prima della installazione.

connessione. Inoltre, dal menu relativo è possibile scegliere immediatamente l'help in linea che, organizzato in menu. offre un'ampia casistica delle possibili difficoltà incontrate dall'utente.

Il lancio di Timbuktu da System 7 è molto simile al precedente, tranne che solo due finestre (la «New Connection» e la «Guest Access») sono aperte. La prima contiene una lista di host, una lista delle zone (se il network possiede più di una zona) e quattro bottoni di connessione (Control, Observe, Send Files e Exchange Files). La finestra Guest Access contiene uno switch on/off destinato a controllare l'accesso esterno al nostro computer, e un sommario dei privilegi, che ricorda quali privilegi sono correntemente disponibili e protetti da password. Infine una piccola precisazione; oltre ai menu Setup e Windows, di cui avremo modo di parlare, i menu File e Edit conterranno alcune opzioni addizionali, specifici di Timbuktu. Ancora, nella versione per Sys7, l'help on line è molto meglio organizzato e articolato, con aiuti gerarchizzati e interconnessi. Infine l'applicazione possiede un Balloon help abbastanza ben realizzato anche se, come in tutti i balloon, i messaggi sono davvero stringati al minimo.

Dicevamo delle customizzazioni dei menu, una, sotto certi versi la più ovvia, dovrebbe essere immediatamente acquisita dall'utente fin dalla prima connessione. Si tratta del salvataggio delle connessioni («Save connection») che, in parole povere, permette di ricordare il path stabilito per raggiungere l'host. In altri termini, salvando la connessione, la volta successiva sarà possibile cliccare il documento relativo per eseguire immediatamente la connessione. Oltre tutto Timbuktu godę di una bellissima interfaccia nella guida ai collegamenti (i nostri interlocutori, siano essi host o guest, sono identificati anche in base al computer che utilizzano; tanto per chiarire, se sullo stesso network lavorano macchine MS-DOS e Mac, esse sono identificate, nella host list, oltre che dal nome del collegato, anche da icone diverse, raffiguranti le diverse piattaforme).

## Nel mondo di Timbuktu; password e privilegi

Prima di passare al Guest Access di Timbuktu, è una buona idea di decidere quale tipo d'accesso si desidera garantire agli utenti che saranno collegati al nostro network. Per piccole reti, probabilmente il problema della sicurezza dei dati potrebbe essere relativo, ma anche qui, appena si ravvisasse la necessità di ridurre accessi e stabilire priorità, Timbuktu permette di gestire un sistema flessibile ed efficace per la definizione delle password

Lo switch di cui abbiamo detto appena poco fa è la chiave principale di accesso alla macchina dell'utente, ed è il più diretto controllo alla sicurezza Timbuktu. Se l'interruttore è settato sull'off nessun utente può collegarsi al nostro Macintosh; se è acceso, invece, è possibile definire e filtrare accessi da altri utenti in maniera estremamente graduale usando privilegi protetti da password.

I privilegi d'accesso si dividono in due grandi famiglie; quelli pubblici in base ai quali si può definire il tipo d'accesso libero a tutti e da tutti accessibile (un esempio potrebbe essere il privilegio «Send», che, se settato, permetterebbe di inviare alla nostra macchina materiale da altri).

Ovviamente ci pare molto più logico che si desideri proteggere il contenuto della nostra macchina dallo sguardo (ancorché elettronico) di altri utenti della rete. Questo si ottiene «regolando» la seconda parte della finestra in funzione degli utenti e dei «privilegi» che ad essi si desidera riservare. La prima colonna conterrà le password assegnate ai nostri interlocutori (mentre si battono, compaiono i caratteri, ma al Tab o al CR tutti i caratteri si trasformano in pallini). Una password può contenere fino a 15 caratteri

La seconda colonna, intitolata «Commenti» fornisce un'etichetta opzionale per ogni password. Il commento può servire come un memo per la password o per identificare le caratteristiche di zone diverse. Infine la colonna dei privilegi indica il tipo di accesso garantito da ogni password. Un segno di spunto indica che i privilegi compresi nella colonna sono garantiti dalla presenza della password stessa. Un trattino in grigio indica che il privilegio è stato garantito a tutti gli utenti e quindi non può essere selezionato. Se si tenta di assegnare a un privilegio pubblico una password, Timbuktu chiede di rimuovere il checkmark dai privilegi pubblici prima di assegnare la password, per evitare che questa divenga il segreto di Pulcinella.

Le icone dei privilegi non sono messe, nella finestra a caso. Esse sono invece graduate per potenza e «pericolosità», in ragione delle funzioni d'accesso alla nostra macchina. Il primo privilegio, «Send Files» è quello di più basso

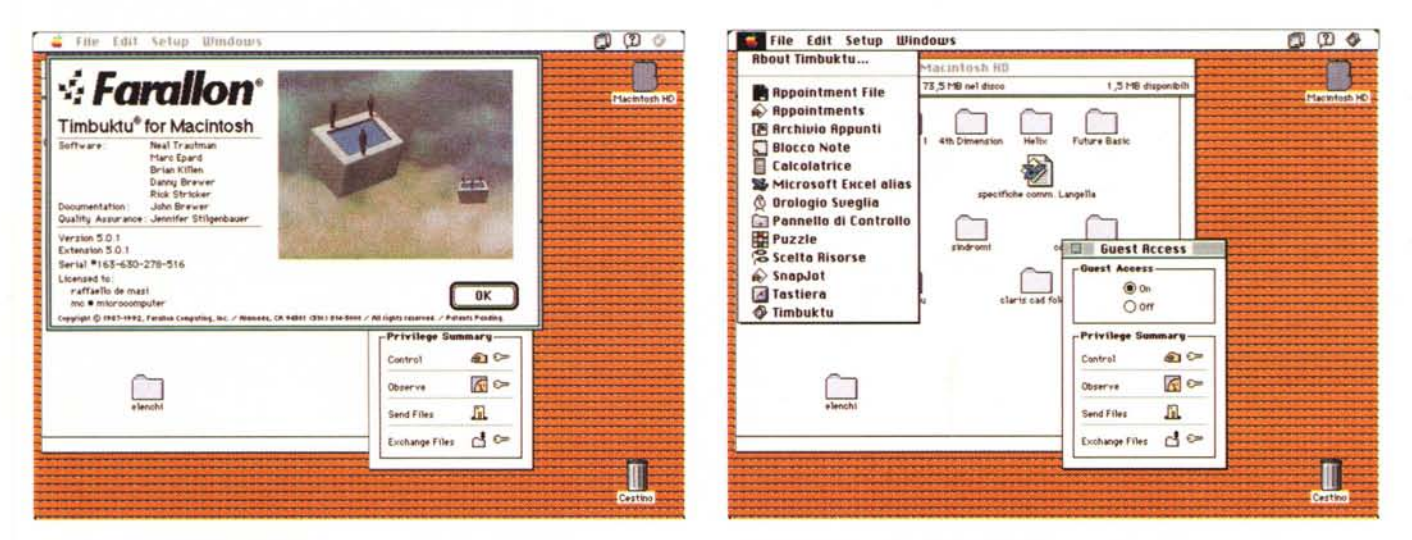

La finestra di apertura di Timbuktu.

La finestra principale, chiamata direttamente dal menu «mela».

livello, e consente a un nostro collega di inviare alla nostra macchina file dalla sua postazione. Sebbene si tratti della opzione meno potente, essa offre qualche piccolo rischio; innanzi tutto chi invia non ha la possibilità di controllare il contenuto e i nomi delle cartelle sul nostro disco rigido. Potrebbe verificarsi quindi che, per una disgraziata coincidenza, nostre cartelle o documenti siano sovrascritti da file in arrivo. Un altro piccolo rischio, a cui comunque i tecnici Farallon hanno messo subito rimedio, è dato dalla possibilità che il materiale inviato possa saturare il nostro HD. In questa ottica è possibile, attraverso un setup di preferenze, stabilire il limite massimo di «riempimento» del nostro disco rigido.

Il privilegio Observe è un gradino in più nella gerarchia delle possibilità e delle abilitazioni. Il guest può osservare tutte le attività che si svolgono sul nostro schermo. Questo raramente si traduce in una riduzione della sicurezza, salvo che si manipolino documenti riservati in quel preciso momento. Non si tratta, comunque, di un'opzione molto utile, a meno di non voler mostrare, a un osservatore remoto, qualcosa che stiamo facendo sul nostro schermo.

Un passo avanti e passiamo al «Copy from». Il guest può utilizzare il comando «Copy» dalla finestra «Exchange file» per copiare file da qualsiasi cartella nel disco. Sebbene si tratti di una opzione che lascia, ovviamente, indifesi da qualunque forma di garanzia in termini di sicurezza, si tratta forse della opzione più utile di tutta la lista, visto che permette di ricavare file da un'altra macchina (l'utilizzo ideale è quello collegato con un messaggio di posta elettronica del tipo: «Ho completato il lavoro sul file XXX.YYY. Il file completo è nella cartella ZZZ sul mio Mac; copiarlo e preparare le stampe»). Non sembra tanto di star parlando di veri e propri documenti fisi $ci<sup>2</sup>$ 

La frazione successiva è il privilegio «Remove»; ancora dall'opzione Exchange File il quest può cancellare o rimpiazzare file in qualunque punto del disco dell'host. Un uso dell'opzione potrebbe essere quello di creare, ad esempio, spazio nel disco rigido che si sta osservando senza fisicamente essere presente alla tastiera del computer. Comunque il privilegio che descriveremo successivamente, il più potente, comprende quello di Remove.

La chiave più alta di accesso è, infine rappresentata dal privilegio Control. In tutti i sensi è possibile controllare un'altra macchina dalla tastiera del computer principale. Le possibilità di accesso sono totali (si può addirittura cancellare completamente l'hd) e, estrema raffinatezza, in questa opzione è possibile definire una password per ridurre l'accesso al box di dialogo «Define Password».

Volendo esemplificare un'organizzazione di un network, si potrebbe cominciare ad imporre il massimo limite di accesso alla nostra macchina settando, in chiave pubblica, la possibilità, sola, del SendFile. In questo modo i collegati al nostro guest potrebbero solo collegarsi per inviare i loro file, senza neppure conoscere dove fisicamente questi andranno a risiedere sul nostro HD. Una segretaria potrebbe invece avere più ampi livelli d'accesso, con possibilità di prelievo di file dal nostro disco («Copy From»), mentre infine, per noi, potremmo definire il più ampio livello d'accesso, includendo tutti i privilegi. Adottando una parola d'ordine nota solo a noi potremmo accedere al nostro Mac in ufficio usando, ad esempio, il nostro Powerbook a casa, trasferendo file in ambedue le direzioni o cancellando quello che non ci interessa più.

Ma Timbuktu può fare di più. Se non si desidera utilizzare password è possibile usare Timbuktu e le sue possibilità di collegamento mantenendo ancora un buon livello di sicurezza; si può rimuovere tutte le password e i privilegi pubblici; questo previene qualunque tipo d'accesso al nostro Mac. Lasciato il «Guest Access» acceso quando il nostro interlocutore vorrà accedere al nostro HD ci chiamerà (ad esempio a telefono o per posta elettronica) e, settando noi l'opzione «Wait for Guest» dal menu Connection, consentiremo, per una sola volta. l'accesso al chiamante. Ovviamente l'accesso contrario è dato dalla possibilità di rendere pubbliche tutte le opzioni d'accesso.

### La condivisione delle risorse

Sotto questa voce indichiamo le possibilità di scambio di materiale tra macchine connesse tra di loro. In ambiente Mac questo vuol dire due copie principali: condivisione degli schermi e trasferimento dei file.

Per la prima opzione, ancorché divertente e facile da usare, c'è poco da dire: l'osservatore «trasporta» sullo schermo le finestre presenti sull'altro e le controlla come se fossero sue. Molto più interessante è la tecnica di trasferimento e di scambio dei file. In ambedue i casi, copie di file e di cartelle sono invia-

 $\mathcal{O}$   $\mathcal{O}$   $\circ$ de Edit: Setual Hindai  $CD$   $O$ **Public Privileges** Set Preferences...  $\sqrt{a}$ J.  $d/d$   $\theta$ Public privileges are available to everyone<br>No password is required. Scroll screen-sharing window automatically Cancel ⊠ Connect to hosts in color when possible ⊠ Let guests connect in color Password-Protested Privileges Let guests save passwords  $\overline{\mathfrak{S}}^{\dagger}$  $\frac{1}{2}$ ட் 且  $\begin{tabular}{l} \bf \textcolor{red}{\bf \color{black}Supert}\textbf{ by} \textbf{p} \textbf{a} \textbf{a} \textbf{in} \textbf{Q} \textbf{u} \textbf{t} \textbf{c} \textbf{b} \textbf{F} \textbf{a} \textbf{v} \\ \textcolor{red}{\bf \color{black} You can usually free extra memory by  
desolected this option. However, question  
not be able to see graphic drawn by  
applications that bypass QuickDraw. \end{tabular}$ connext S Support bypassing QuickDraw essessessesses demi moore V esseconosecono julia roberta **BROSSOSSOSSOSS** Sean young **BOODBOODBOODBOOD** kart kautzmann Protect 400 K of disk space from use by the drop folder. Master Password Master Password Add Password  $0K$ The optional master password restricts<br>access to the Set Preferences and Set Delete Password Confirm [ Cancel Pesswords dialog boxes 图  $\sigma$ Observe  $\frac{1}{\sqrt{2}}$ 胤 **Rend Frie Sand Files** 間 Exchange Files & CH Exchange Files & C=  $\Box$ 

La definizione dei collegamenti, delle password e dei relativi privilegi. A destra, l'organizzazione delle preferenze di base dei collegamenti; si noti la possibilità di eseguire, appena possibile, collegamenti a colori o di bypassare QuickDraw.

te a un altro utente (poiché Send e Exchange sono eseguite in background sia sull'host che sul guest, ambedue gli utenti possono continuare a lavorare su altre applicazioni anche durante il trasferimento stesso).

Le due opzioni sono, come abbiamo già avuto modo di vedere, abbastanza simlili. La vera differenza sta nel fatto che nella prima il movimento dei dati è a senso unico e la riservatezza dell'host è garantita. Viceversa, con «Exchange» i movimenti di dati possono essere bidirezionali e l'accesso tra guest e host è virtualmente illimitato. Un quest può copiare e muovere file in qualunque punto dell'host, come può cancellare e sovrascrivere file.

La tecnica di invio o di scambio è tanto banale da abbisognare di poche parole di spiegazione: basta cliccare il file desiderato e schiacciare il pulsante «Send File», il resto è compito della macchina. Si apre una barra che visualizza il trasferimento dei file dall'una all'altra macchina; la trasposizione è sempre oggetto di controllo, per cui è possibile («Show Errors») visualizzare eventuali problemi di trasmissione. L'opzione «Exchange» non è altro che una versione ampliata del «Copy» appena descritto. In questo caso si aprono due finestre di FILES\$ rappresentanti l'host e il guest in quel momento collegati e, con una tecnica simile a quella di AFE o del vecchio DA Mover viene sviluppato lo scambio tra le macchine. E addirittura previsto uno «Stop» che permette di interrompere il trasferimento ponendolo in alternativa, in stand-by o annullandolo del tutto (i file già trasferiti non vengono cancellati).

## **Timbuktu** e le lunghe distanze

È possibile usufruire dei servizi disponibili sulla rete AppleTalk espandendoli a network geograficamente distanti e collegati con un modem attraverso la tecnica ARA (Apple Remote Access); l'unica vera differenza sta nel più ampio ritardo dovuto alla più lenta velocità di trasmissione delle linee telefoniche.

Molte delle tecnologie sviluppate all'inizio per stabilire ampie reti di trasmissioni si basavano su indirizzatori di tipo hardware. Successivamente si cominciò a collegare network distanti adottando tecniche software in luogo di quelle hardware, con ovvia maggiore disponibilità di risorse e di flessibilità totale del sistema. Uno dei sistemi più efficienti in questo senso è rappresentato da un pacchetto prodotto dalla stessa Farallon, il Liaison Internet Router, attraverso il quale ogni utente di una rete, attraverso un solo modem, può accedere a un componente di un'altra rete, comunque distante, per usufruire dei servizi di Timbuktu. Il vantaggio di Liaison nei confronti di ARA (Apple Remote Access) sta nel fatto che attraverso esso possono essere collegate macchine dotate di System diversi (mentre nella tecnologia Apple è necessario disporre del System 7 in ambedue i capi del collegamento), e ancora è possibile eseguire collegamenti bidirezionali da un qualsiasi punto di un nodo di due network, qualunque degli utenti abbia eseguito la chiamata. I vantaggi di ARA sono diversi; sebbene funzioni solo su network sotto System 7, se l'utente distante è collegato in network anche gli altri utenti

della stessa rete possono colloquiare con noi.

Al contrario di Liasion, ARA non ha la capacità di creare network di ampia area, dove ogni utente, contemporaneamente, può avere accesso a un altro utente sotto Timbuktu. Ogni chiamata ARA infatti permette ad un solo utente di accedere ai servizi di network sul network che sta rispondendo alla chiamata stessa.

Infine un'ultima caratteristica, specifica di Mac: è possibile usare Timbuktu per amministrare server di posta elettronica, di stampa o di file su un network; inoltre SoftScreen una speciale caratteristica di Timbuktu, permette di usare un Macintosh modulare (come un II o un IIcx) come un server senza il costo addizionale di una tastiera, di un monitor, di una scheda video e di un mouse (in gergo queste macchine vengono talora chiamate «headless server»). Quando Timbuktu verifica che sta operando attraverso un Mac senza scheda video, SoftScreen (che funziona come un vero e proprio schermo virtuale) riserva 22K di memoria della macchina come un monitor video invisibile.

## **Timbuktu for Windows**

Questa versione per Windows è gradita ospite oggi della rubrica Mac in quanto si tratta non di uno specifico prodotto per l'ambiente Windows, ma di un pacchetto destinato ad utenti di MSWindows e utenti Mac di dialogare su un network AppleTalk «vedendo» altri schermi, accedendo a memorie di massa trasferendo file e utilizzando periferiche. In modo perfettamente analogo a quanto descritto in Timbuktu per Macintosh è possibile divenire un guest di un altro utente Mac e, analogamente, scambiando il setup del Timbuktu Guest Access, divenire un host in modo da concedere ad altri utenti di farei visita.

L'uso di Timbuktu per Windows è del tutto analogo a quello Mac, tanto da non creare problemi a chi conosce l'uso di solo uno dei due partner. Purtroppo la versione Windows mostra un poco la trama, in quanto l'elasticità d'uso è ancora un poco dura da acquisire.

Per poter lavorare con Timbuktu occorre disporre di una macchina 286, 386 o 486 con almeno 3 Megabyte di memoria, un disco rigido, un mouse e un monitor Windows compatibile. La macchina dovrà essere attrezzata con una scheda PhoneNET PT Card Il, una PhoneNET PC Card o comunque una scheda compatibile AppleTalk. Ovviamente è necessario disporre di Windows 3.0 o successivo e del software PhoneNet PC 3.0, fornito con il pacchetto.

Sorvolando sulle modalità dUuso, praticamente identiche a quelle dellUambiente Mac anche se esistono opzioni specifiche delle macchine MS-OOS, come la possibilità di muovere selettivamente driver PhoneNet nella memoria alta, o lasciare, ad esempio per risparmiare memoria, alcuni servizi (come la condivisione di una stampante) fuori servizio.

**Il** PhoneNET TRS permette una parziale partecipazione alla rete del PC collegato; così è possibile montare un HO di un Mac Remoto e indirizzarlo come un driver OOS o indirizzare servizi di stampa a una Laserwriter

I servizi offerti da Timbuktu sono analoghi a quelli Mac; scambio di file, trasferimento bidirezionale di file, con operazioni di send, receive e delete. Ovviamente il meglio del programma risiede nella possibilità di osservare e controllare macchine host, agendo con i nostri mezzi di input (tastiera, mouse) sullo schermo altrui, ma è possibile avere una sola condivisione di schermo alla volta, ma è possibile accatastare e interscambiare menu di condivisone diversi sullo stesso schermo. C'è da tenere presente una curiosità (che comunque è trasparente all'utente normale); quando due Mac conversano tra loro Timbuktu trasferisce i dati usando una versione pacchettizzata del protocollo grafico QuickOraw. Quando due sistemi diversi conversano, Timbuktu usa il sistema grafico nativo del sistema guest. Così, se un sistema Windows controlla un Mac usa un protocollo GOI (Graphical Oevice Interface) mentre, al

# **Perché usare le password e come usarle al meglio**

Se si potesse fare un referendum su come un utente di computer consideri o usi le parole chiave, probabilmente avremmo modo di scrivere un «lo speriamo che me la cavo» di computerese.

Esistono molte scuole di pensiero riguardo l'uso delle password. Si va dal limite in base al quale è considerata una seccatura fino all'altrettanto limite della persona che chiude a doppia serratura tutto quello che c'è sulla sua macchina (con il rischio di ritrovarsi con applicazioni inaccessibili se si è dimenticata la parola chiave). Qualunque sia l'uso di Timbuktu, da una rete con soli due utenti a un network con decine di zone e centinaia di nodi, occorre sempre tener presente che qualsiasi computer installato in una rete consente un accesso pressoché illimitato a ogni altro componente. Questo può includere anche l'accesso a dati confidenziali e riservati della compagnia in cui lavoriamo, a dati di clienti la cui privacy va rispettata, a prospetti finanziari, a progetti in fase di sviluppo, a messaggi di posta elettronica, o, magari, a semplici agende personali.

I «cracker», nuovi criminali dell'era elettronica si impegnano e spesso riescono ad accedere a network attraverso le linee di comunicazione, e ingaggiano una vera e propria battaglia per superare le barriere di sicurezza interposte nei confronti dei dati. Comunque motivati da intenzioni criminali, da divertimento o dal semplice fascino di una porta chiusa, i cracker sono una continua preoccupazione per gli studiosi di computer security.

Una famiglia particolare di cracker si «interessa» di diffusione di virus su network. È ben noto l'episodio del novembre 1988, quando Robert Morris un graduate student della Cornell University, scrisse un virus che si copiava utilizzando una rete in migliaia di mainframe, e una volta installatosi, bloccava le funzioni del sistema operativo, monopolizzando memoria e tempo di elaborazione. Il danno fu enorme e si tradusse da una parte in termini di ore-lavoro impiegate per le riparazioni, dall'altra nel simbolo della vulnerabilità dei network in generale.

L'episodio di Morris persuase molti utenti a elaborare misure adatte a proteggere i loro programmi e dati, fino a raggiungere livelli di chiavi d'accesso sempre più complessi.

Ma è davvero il caso di proteggere il nostro sistema con password complicate e difficili da ricordare? Si può addirittura cadere nell'eccesso contrario, scoraggiando le attività lecite per timore di quelle illecite. Anche la scelta delle password può essere un problema. Una macchina protetta da chiavi poco complesse è più facilmente vulnerabile, ma l'uso di diverse chiavi complicate rende le stesse difficili da ricordare a memoria; questo porta al fatale errore di scrivere le parole stesse per portarle appresso, con la conseguenza di ridurre la sicurezza invece di aumentarla.

Usando password, in Timbuktu come in altri pacchetti, occorrerebbe tener conto di poche e facili considerazioni. Chi desideriamo tenere lontani dal nostro lavoro? Ovviamente utenti disonesti o magari animati da semplice curiosità. Chi sono veramente gli utenti che hanno necessità di accedere a informazioni sul nostro Mac su base regolare? Ricordiamo che garantendo l'accesso alla nostra macchina apriamo la porta a altre risorse, come, ad esempio, volumi AppleShare montati? Abbiamo ben considerato che, collegandoci alla nostra macchina da una postazione remota, potremmo avere bisogno di tutti i privilegi? In caso di nostra assenza, abbiamo ben considerato che altri utenti potrebbero aver necessità di accedere ai dati della nostra macchina, o di depositare in essa dei loro file?

Nel suo divertente libro «The Cuckoo's Egg» Clifford Stoll racconta di come un hacker riuscì a superare le barriere di un computer governativo, guadagnando l'accesso al sistema semplicemente battendo alla tastiera la password fornita in default dal package di protezione. Ingenuità, certo, follia, forse, caso, probabile. Ma lanci la prima pietra chi, usando password, non ha mai inserito, o almeno pensato di usare la propria data di nascita, il proprio nome scritto a rovescio, o il nome della zia materna. Se un cracker è davvero interessato ad accedere alla nostra macchina state tranquilli che userà senza tentennare per prime le date di nascita fino alla settima generazione, i nomi dal bisnonno rimbambito fino al canarino, e le targhe dell'auto di tutto il circondario. Un'altra delle ingenuità riscontrate da Stoll è stata quella di numerosi utenti che conservavano, sulla stessa macchina, le password scritte magari in un documento wp.

Non esiste una tecnica sicura per creare una password. Se avete una memoria d'acciaio potrete senz'altro usare una formula del tipo «Aze&ER#44\*\$==)}» , ovviamente senza portarsene una copia scritta sul cartoncino da visita nel portafogli. Se, come me, non vi è facile ricordare neppure il numero di casa, una buona tecnica è quella di scegliere due nomi separati da un carattere non alfanumerico (es. «Ginger&Fred» o «Peppone\*Don@Camillo»), o di usare parole con numeri distribuiti a caso nella stringa (es. Mcm6icr9ocomp4ute1r»).